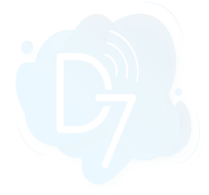

# **Celigo + D7SMS Integration**

Celigo + D7SMS integration allows you to send SMS messages to mobile numbers using the "**REST API**" option provided.

#### **Requirements**:

- 1. Celigo account
- 2. D7SMS account (You can also use trial account without a purchase)
- 3. Positive balance on D7SMS account

#### **Notes**:

- This automation action sends outbound messages only. For tracking, replies, reporting, and billing, please check D7SMS account at <https://app.d7networks.com>
- Messages sent with this automation action have a 700 character limit. This includes field values for any personalization tags you use in the message.
- The recipient's phone number should have a country code prefix. You can also set the default country [here](https://app.d7networks.com/sms/settings), and all your messages will be prefixed with the selected country code..

#### **How the D7SMS app works on Celigo:**

- ❖ Generate D7SMS Token
- ❖ Create D7SMS connection at Celigo
- ❖ Configure Authentication
- ❖ Choose D7SMS on flowbuilder
- ❖ Configure message parameters
- ❖ Test it and activate automation

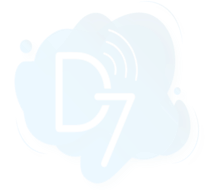

#### **1. Generate D7SMS Token:**

D7SMS connection uses OAuth 2.0 based Bearer token authentication and you can create this token at the developer section of <https://app.d7networks.com/>

Following are the steps by step instructions to create the token:

- a. Signup with <https://app.d7networks.com/>
- b. Navigate to <https://app.d7networks.com/developer/applications>
- c. Click on "**Create App**"
- d. Enter an **Application Name** and "**Save**"

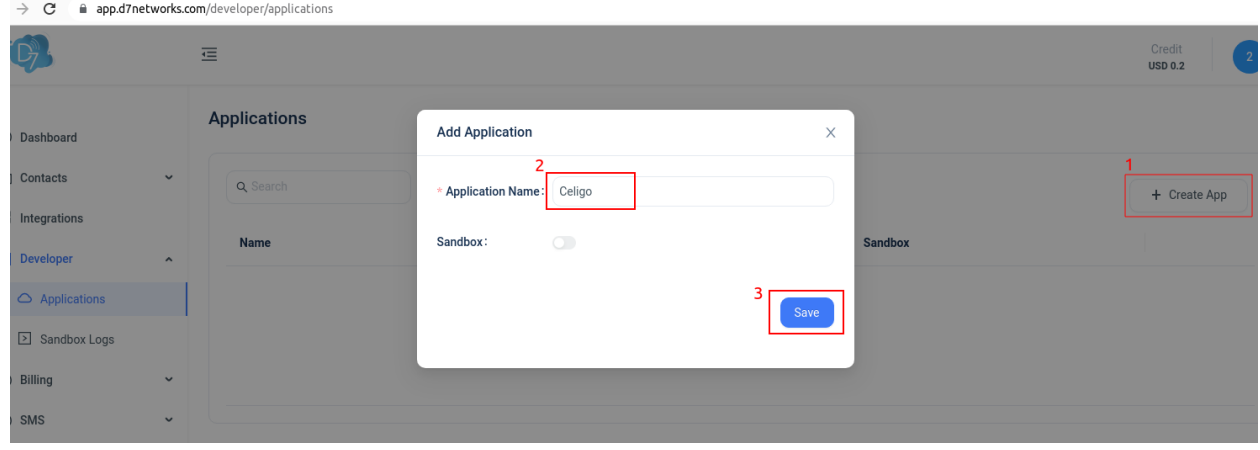

e. On the next window click on "**Generate Token**" and copy the token generated.

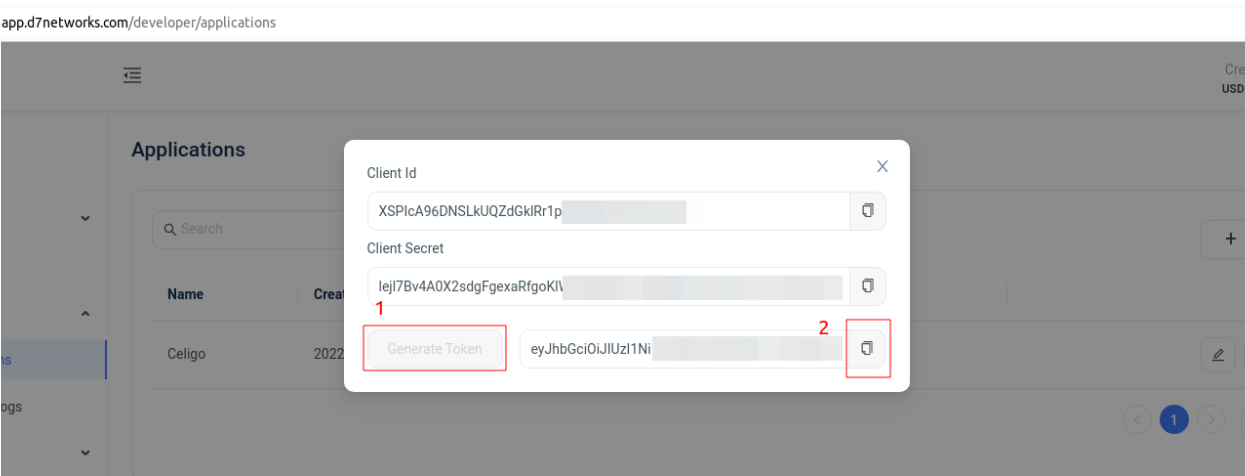

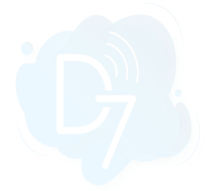

# **2. Create D7SMS connection at Celigo:**

- a. Log in to Celigo account and Navigate to "Resources > Connections"
- b. Click on "**Create Connection**"

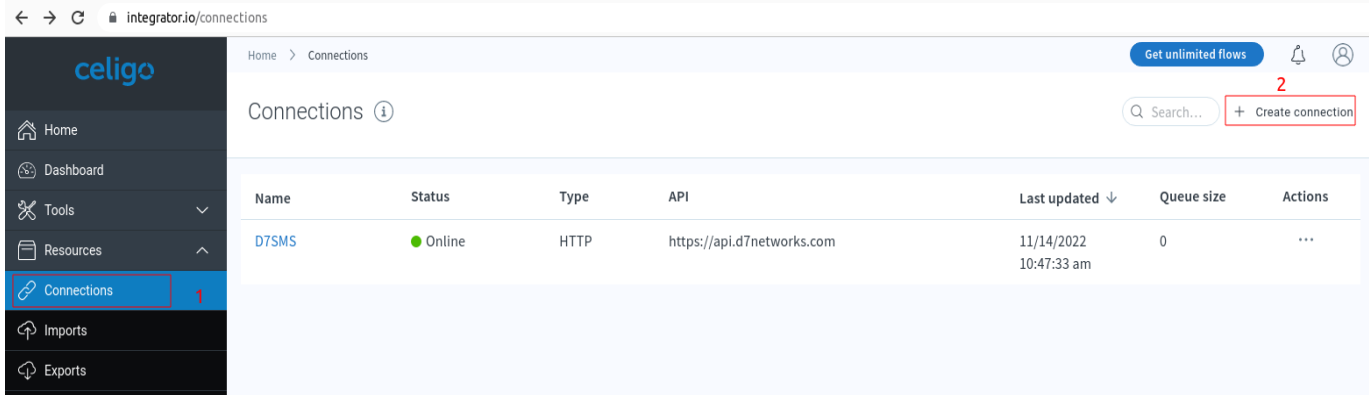

#### c. Select "**REST API**"

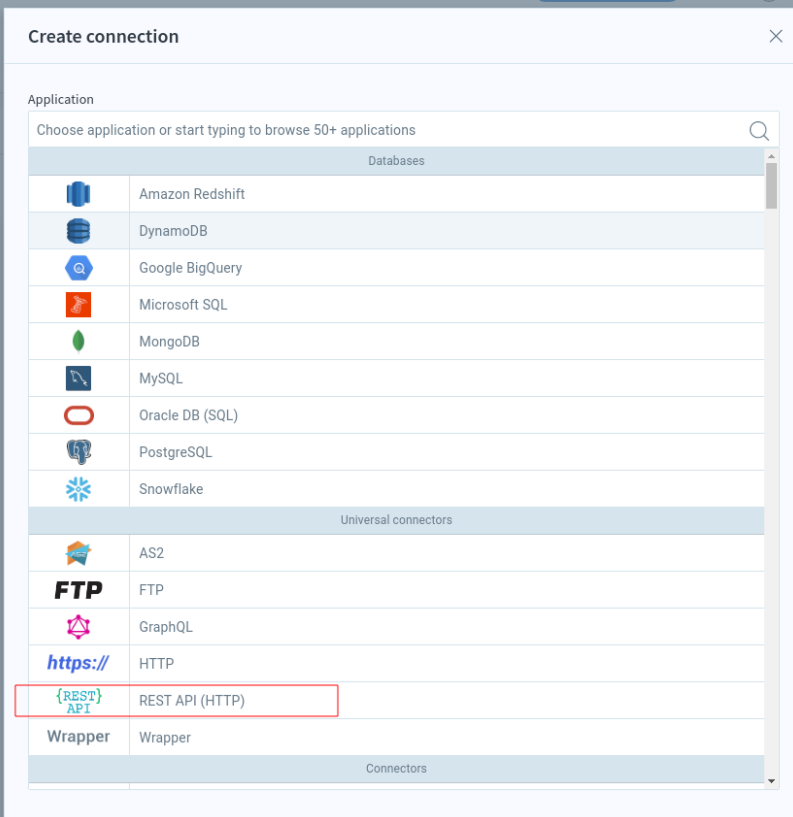

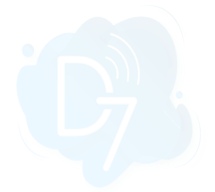

## d. Add name and Base URI **Name**: D7SMS **Base URI** :https://api.d7networks.com

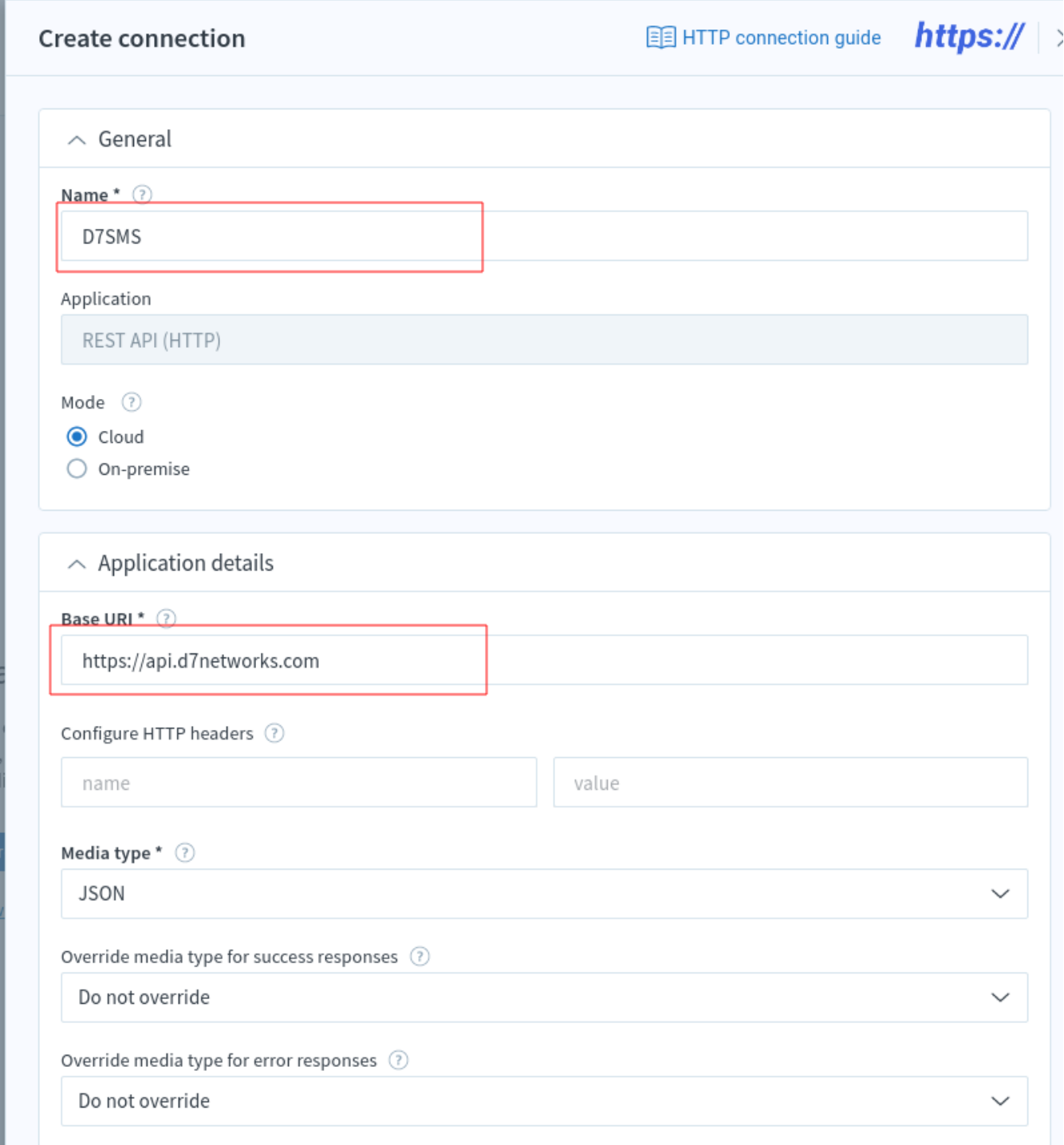

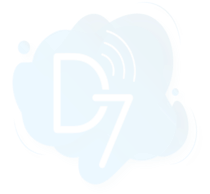

## **3. Configure authentication:**

a. Configure the following parameters as given below: **Auth type**:Select "Token" **Token**: Insert the D7SMS token which was generated at step 1 **Send token via**: Select "HTTP header" **Header name**: Select "Authorization" **Header scheme**: Select "Bearer"

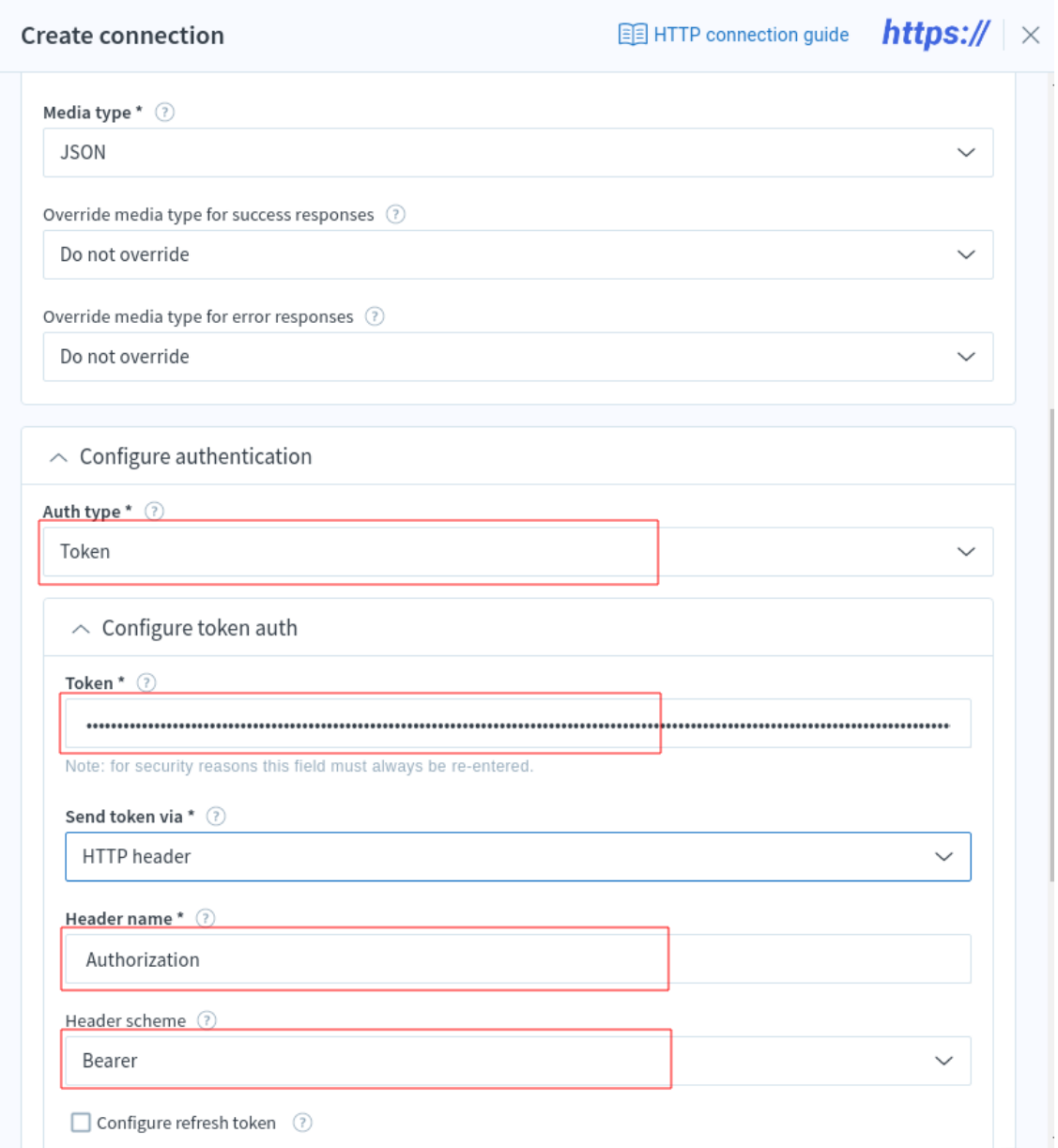

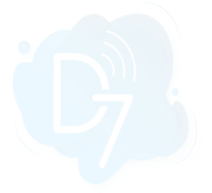

## **4. Choose D7SMS on flowbuilder:**

- a. Open Tools > Flow builder
- b. Select and Configure Sources as your requirement
- c. Click on "**Add destination / lookup**"

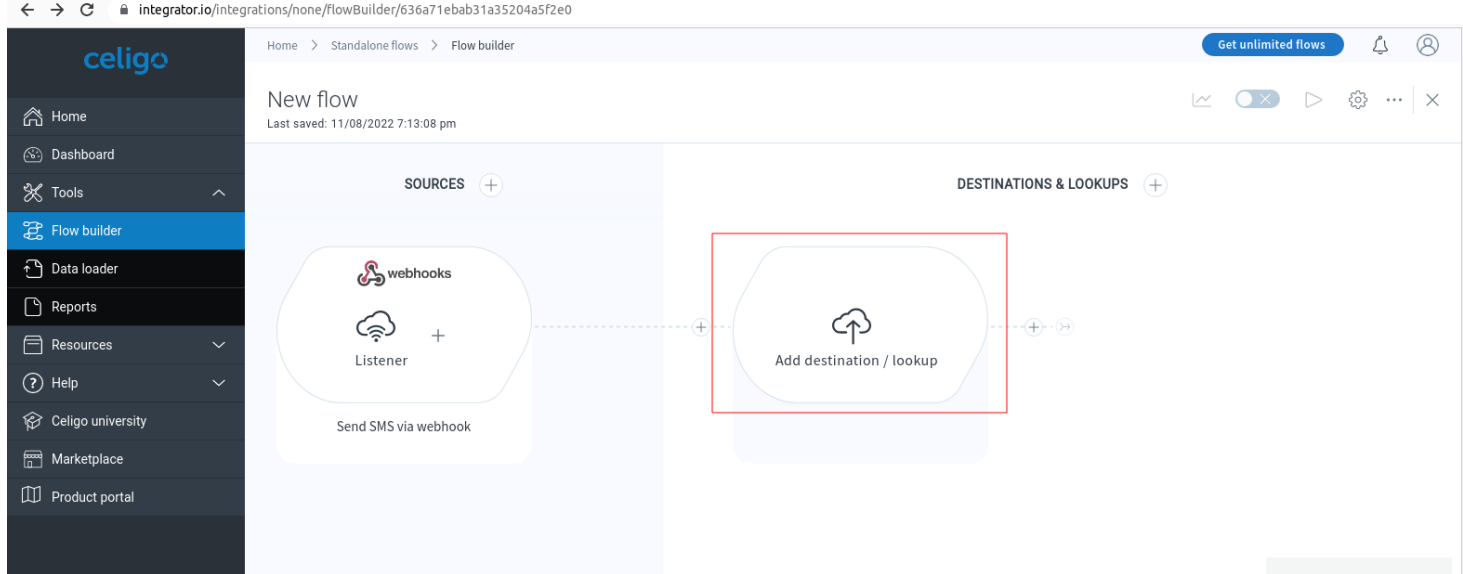

## d. Select "**REST API**"

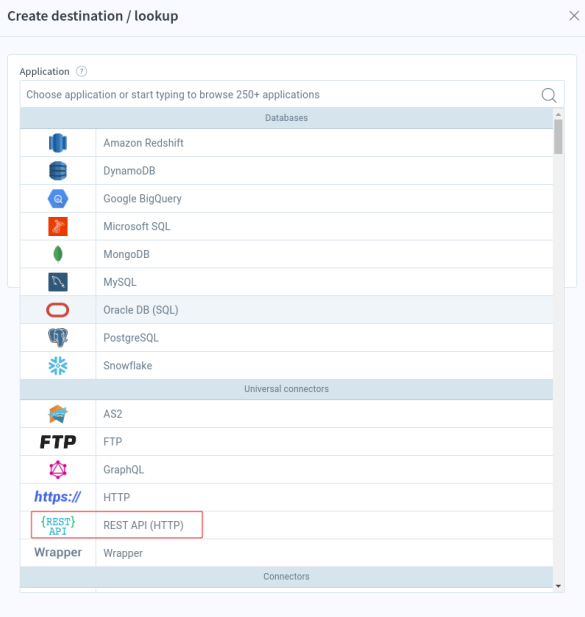

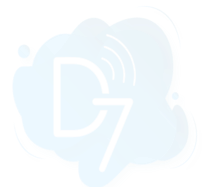

e. Select "Import records into destination application" and Select D7SMS Connection.

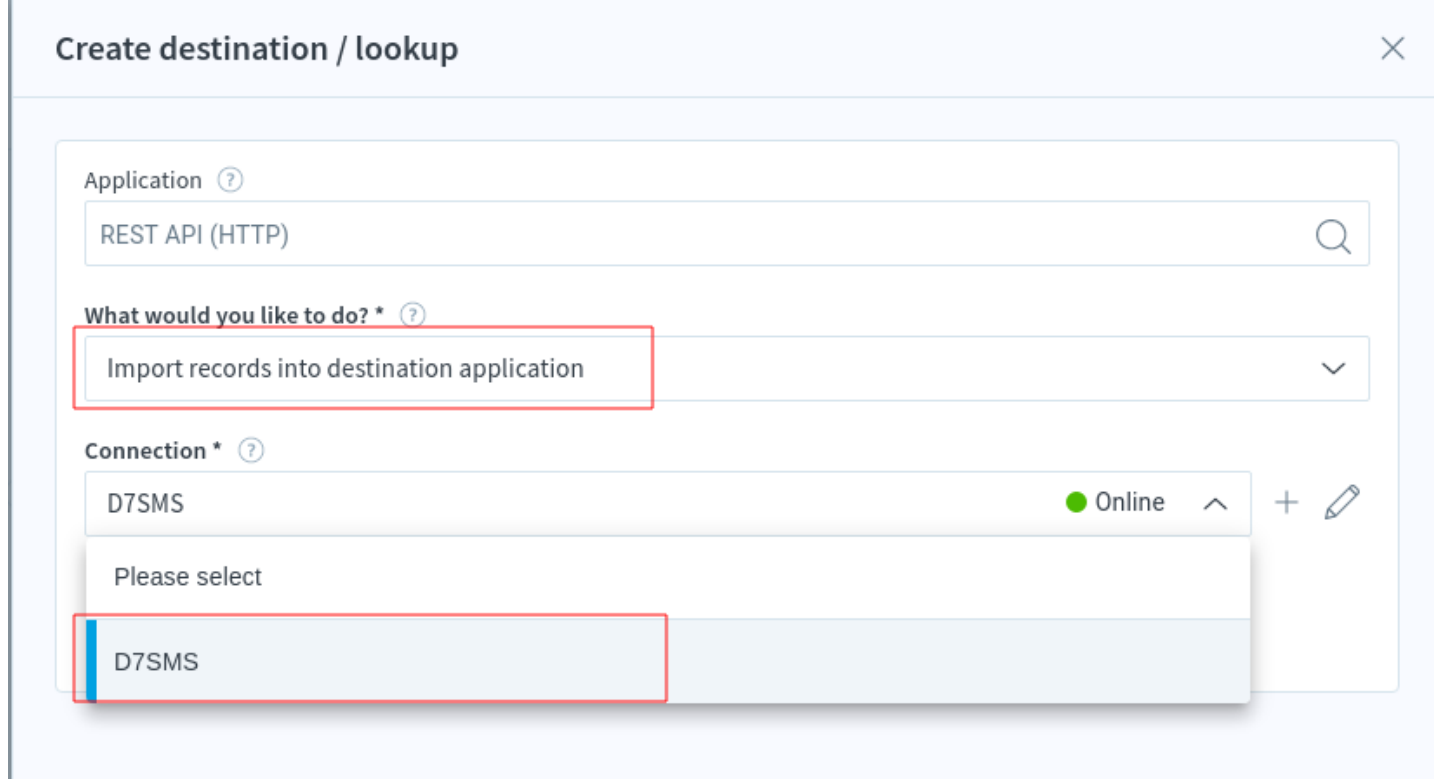

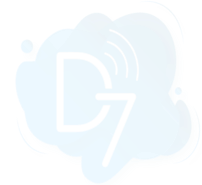

# **5. Configure HTTP Method, URI, and message parameters:**

- a. Provide a **Name** and select "**POST**" as the HTTP method
- b. Set Relative URI as given below **Relative URI:**/messages/v1/send

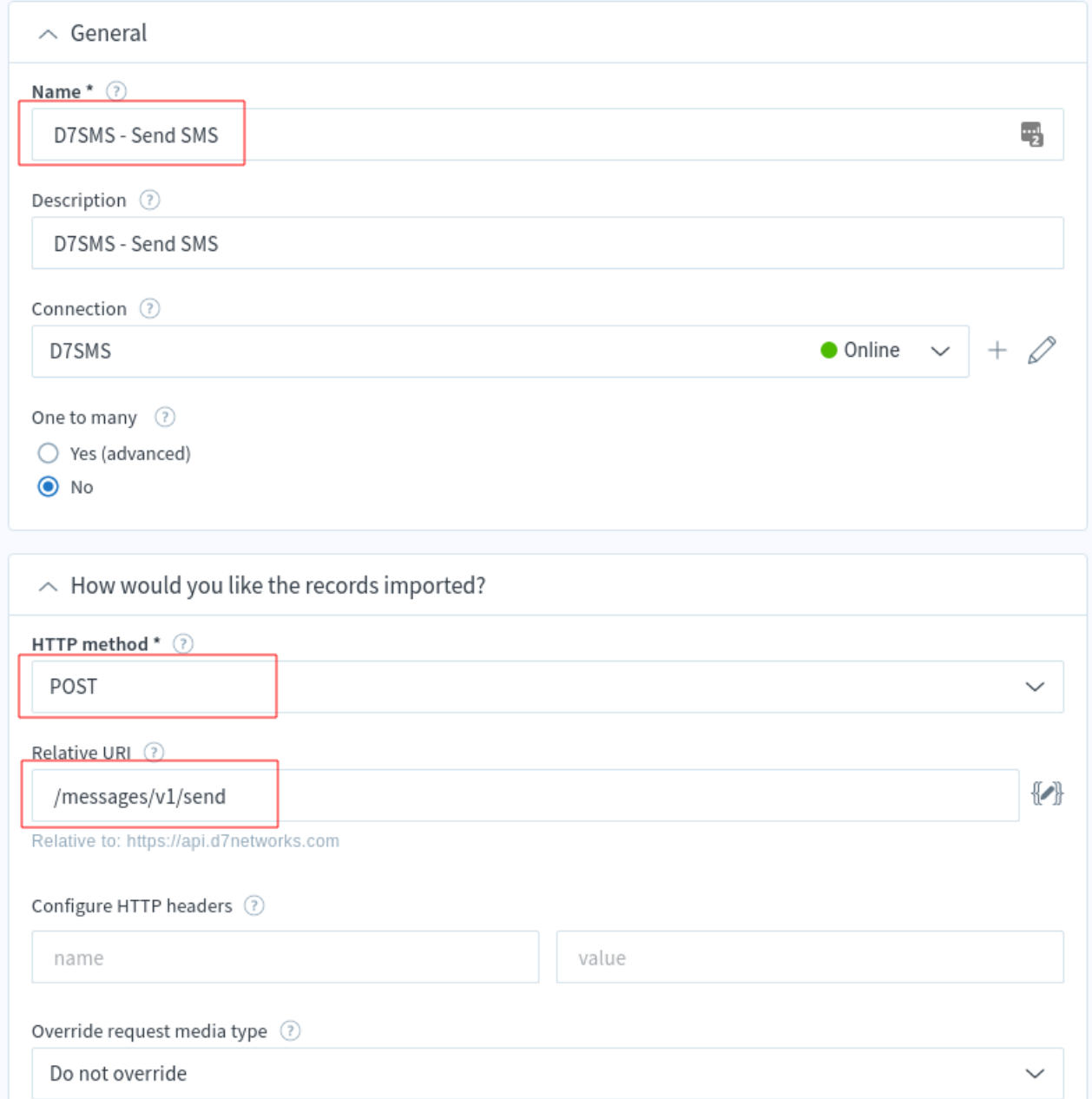

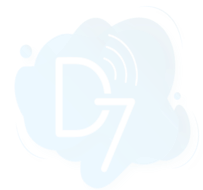

c. Configure body parameters as follows. You can refer handlebar resources by adding it inside {{ }}

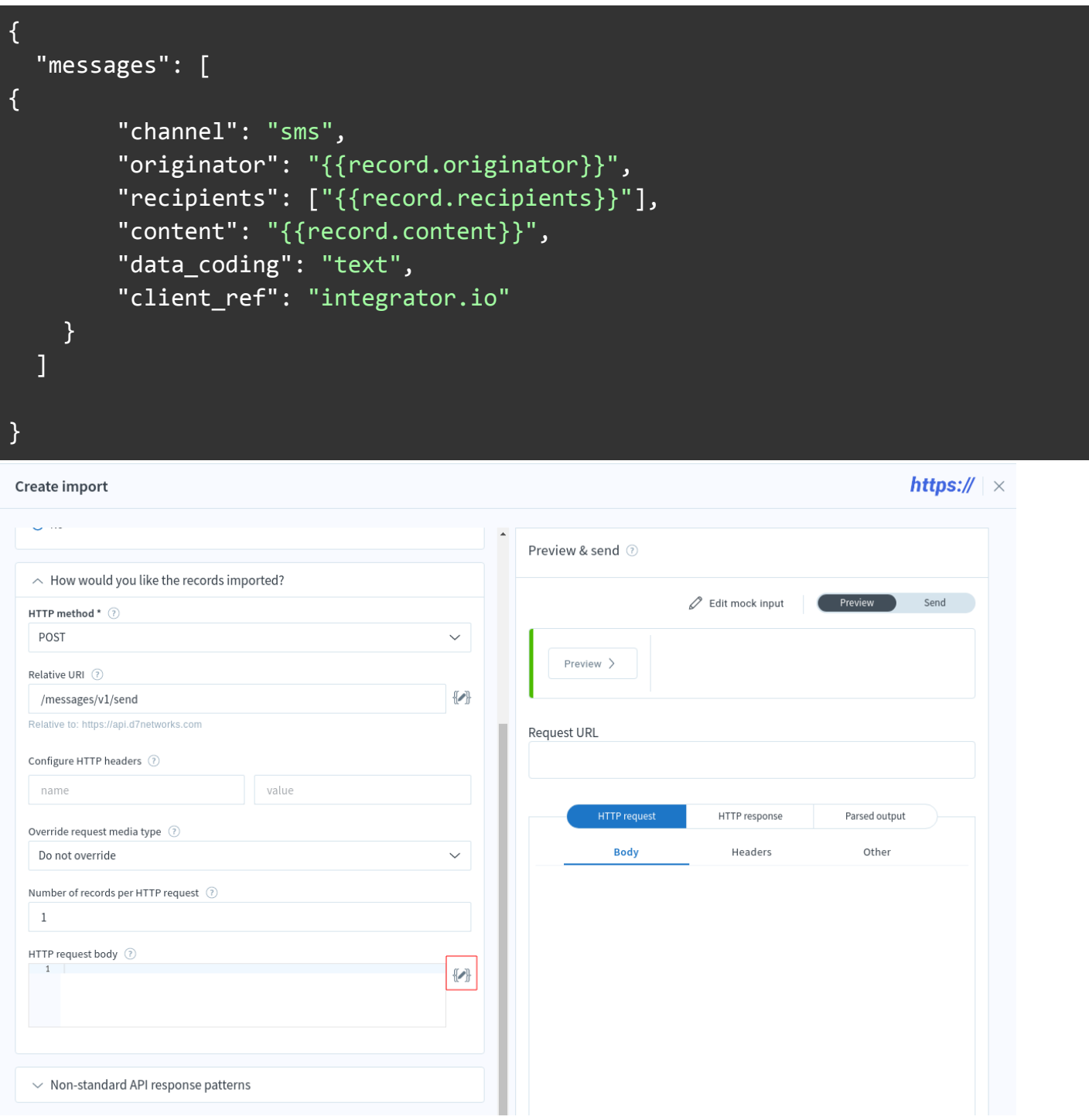

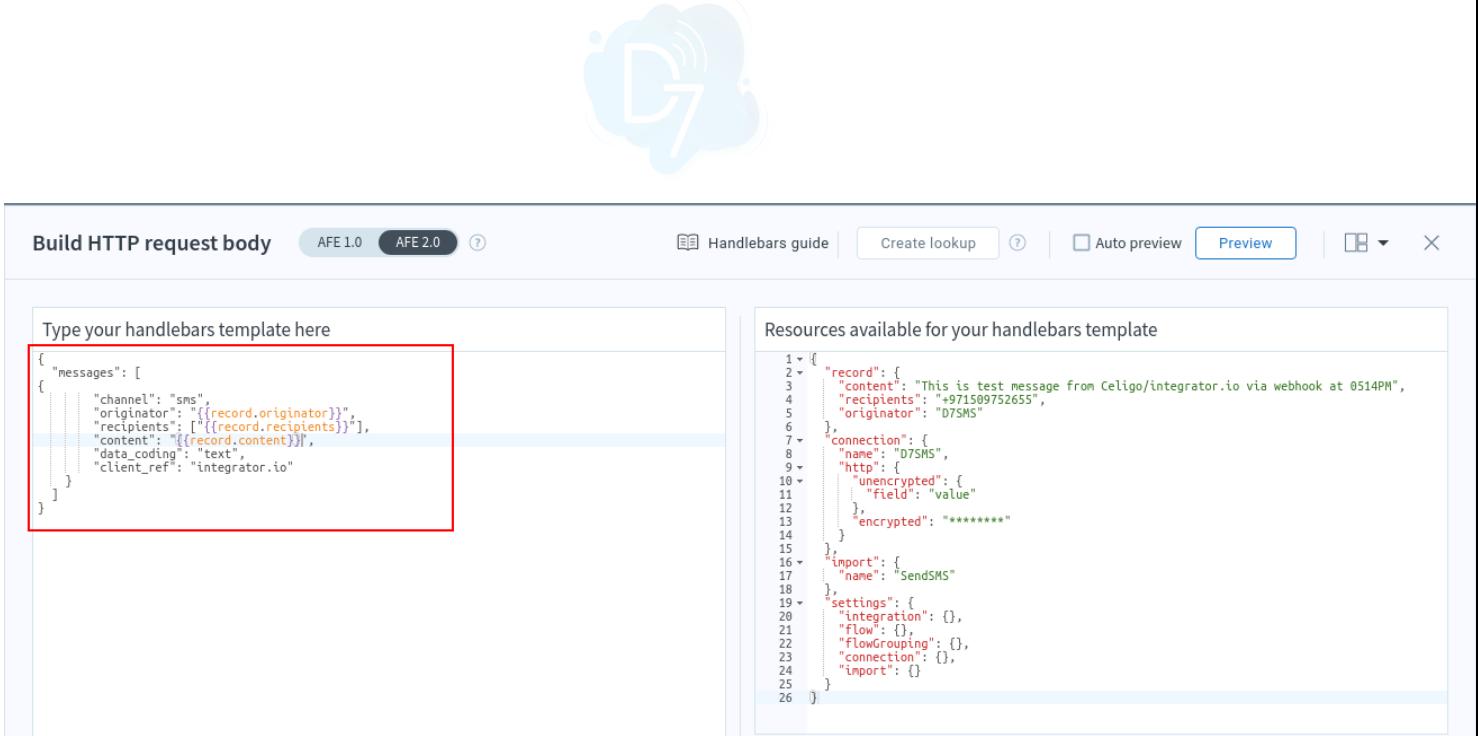

## . **Test it and activate automation:**

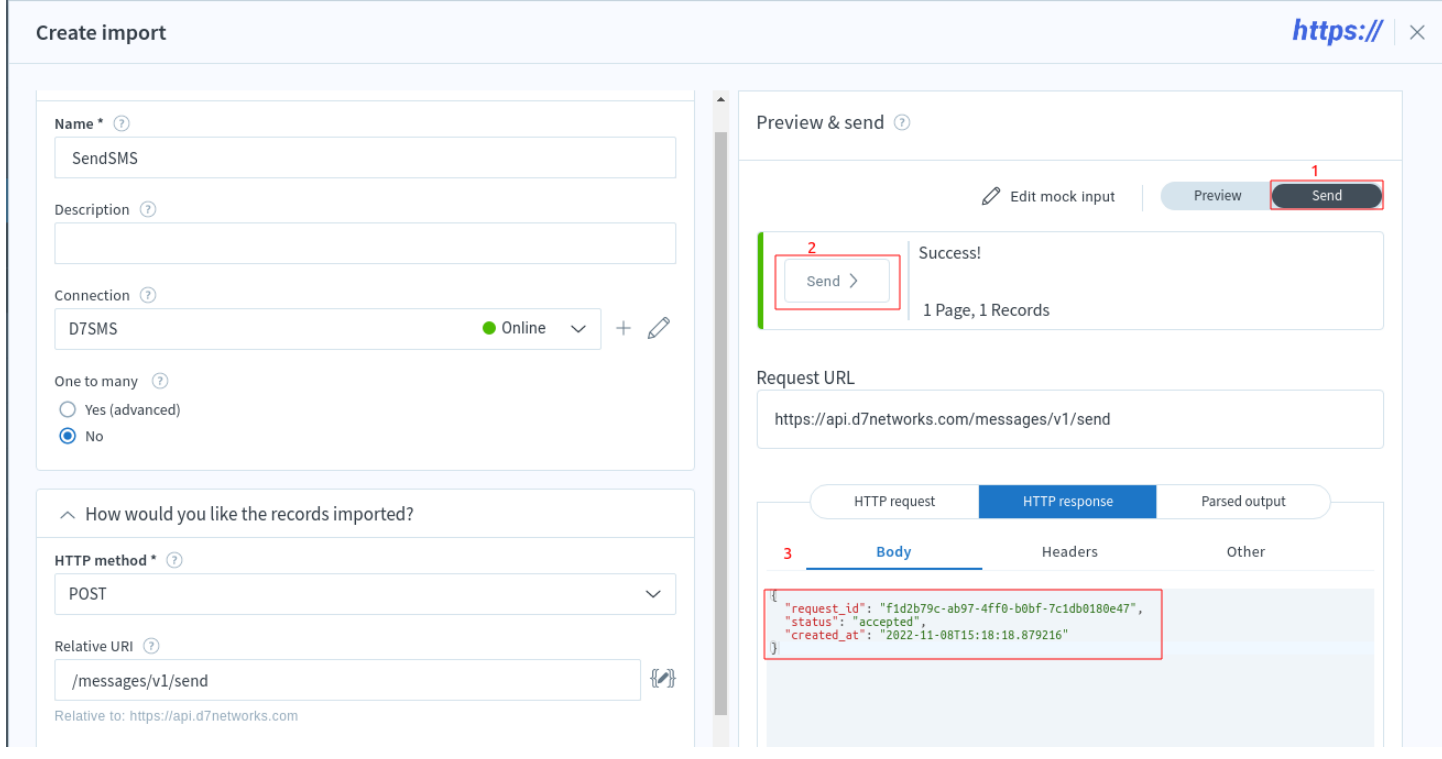

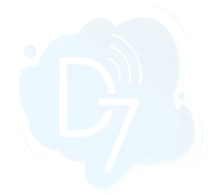

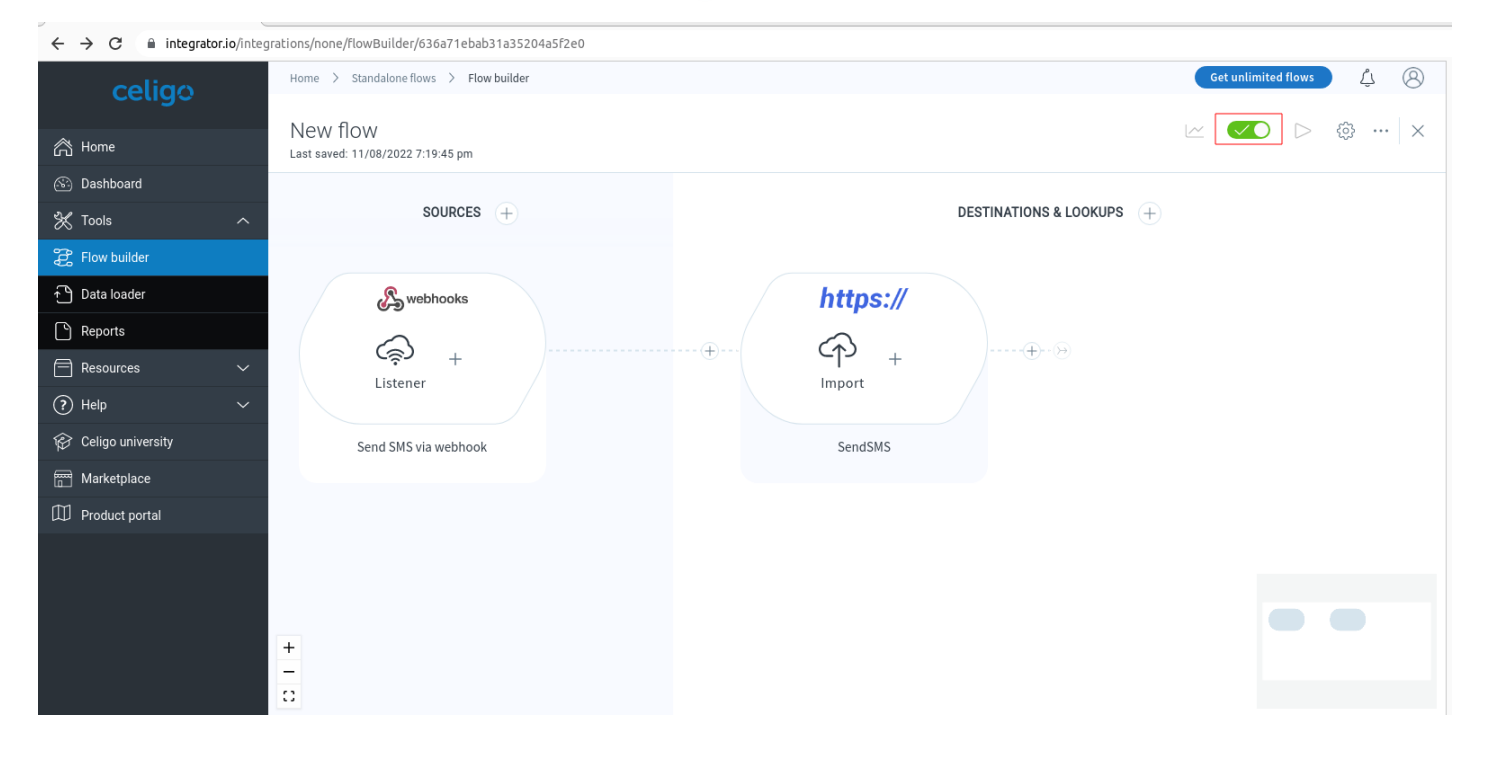